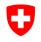

Federal Department of Justice and Police FDJP

Federal Office of Police fedpol Crime Prevention & Law Money Laundering Reporting Office Switzerland MROS

# goAML: Frequently Asked Questions (FAQ)

Status: October 2024 Version: 5.2

# **General questions**

| 1 | How are suspicious<br>activity reports and<br>other information<br>transmitted to MROS?        | Since January 1, 2020, suspicious activity reports and other information have been submitted to MROS exclusively via the goAML data processing system.                                                                                                    |
|---|------------------------------------------------------------------------------------------------|----------------------------------------------------------------------------------------------------|
| 2 | Where can further<br>information about the<br>new data processing<br>system goAML be<br>found? | Further information on goAML is regularly published on the following MROS website:<br>https://www.fedpol.admin.ch/fedpol/en/home/kriminalitaet/ge<br>Idwaescherei/meldung.html<br>System-related information can also be found in the<br>UNODC web site: https://goaml.unodc.org/. However, the<br>information published on this site is of a general nature and<br>does note address the country-specific adaptations made by<br>MROS. For this purpose, we refer to the MROS website. |
| 3 | Does a financial<br>intermediary have to<br>register in goAML<br>under all<br>circumstances?   | There is no general obligation to register in goAML. MROS recommends that financial intermediaries subject to the reporting obligation only register for the use of goAML if they wish or are required to submit a report or a reply to an art. 11 AMLA request from MROS.                                                                                                    |

## Login to goAML

| 4 | Why was a two-factor<br>authentication<br>introduced for goAML? | In order to further improve the already high security<br>standard, MROS has also introduced a two-factor<br>authentication for the system login of external users of<br>goAML.                                                                                                    |
|---|-----------------------------------------------------------------|----------------------------------------------------------------------------------------------------|
|   |                                                                 | The corresponding registration page is available on the<br>Internet at<br><u>https://www.fedpol.admin.ch/fedpol/en/home/kriminalitaet/ge</u><br><u>Idwaescherei/meldung/registrierung.html</u> . A detailed step-<br>by-step guide to the registration process is available on our<br>homepage. |
| 5 | Can I change my<br>goAML password<br>myself?                    | No, since the password is stored in a separate system, we always require a written request to                                                                                                    |

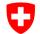

### Federal Office of Police fedpol Crime Prevention & Law

Crime Prevention & Law Money Laundering Reporting Office Switzerland MROS

|   |                        | goaml.info@fedpol.admin.ch. It is mandatory to mention the                                    |
|---|------------------------|-----------------------------------------------------------------------------------------------|
|   |                        | LoginID in case of such a request.                                                            |
| 6 | I entered the password | First, clear the browser history (cache) of your browser and                                  |
|   | and could not log in.  | restart it. If this does not work despite entering the correct                                |
|   | What should I do?      | password, please contact us via                                                               |
|   |                        | goaml.info@fedpol.admin.ch and we will provide you with a                                     |
|   |                        | temporary password.                                                                           |
| 7 | I have not logged into | The settings in the security portal (SSO) are such that an                                    |
|   | goAML for a long time  | account is deactivated six months after the last successful                                   |
|   | and my login attempt   | login. Please contact MROS via                                                                |
|   | was now unsuccessful.  | goaml.info@fedpol.admin.ch and your account will be                                           |
|   |                        | unlocked.                                                                                     |
| 8 | I am registered as     | No, this is not possible due to 2-factor authentication. All                                  |
|   | goAML admin. Can I     | new users must therefore fill out the application form                                        |
|   | create new accounts    | published on our website:                                                                     |
|   | for my colleagues?     | https://www.fedpol.admin.ch/fedpol/en/home/kriminalitaet/ge                                   |
|   |                        | Idwaescherei/meldung/registrierung.html.                                                      |
|   |                        | However, as soon as the new person has registered in                                          |
|   |                        | goAML, it is the goAML admin's task to check and approve (finalize) the registration request. |
|   |                        | (intalize) the regionation request.                                                           |

# Technical requirements and data security

| 9  | What does "XML"                                               | "XML" is an IT language used to structure large amounts of                                                                                                    |
|----|---------------------------------------------------------------|----------------------------------------------------------------------------------------------------|
|    | mean?                                                         | data (e.g. for a suspicious activity report).                                                                                                    |
| 10 | What are the technical                                        | In the case of a manual registration process, Internet                                                                                                    |
|    | requirements to use<br>goAML for financial<br>intermediaries? | access and personal login data are sufficient to log into the<br>web-based registration tool. The prerequisite for this is a<br>prior registration as a goAML user.                                                                                                    |
|    |                                                               | Semi-automated (see question 27) or automated reporting requires that the financial intermediary has developed an internal IT solution that ensures that the XML file is created in the structure defined by MROS (the structure is published on the Internet in the document " <i>Standard XML Reporting - Instructions and Specifications for goAML</i> ": <u>https://www.fedpol.admin.ch/fedpol/en/home/kriminalitaet/ge</u> Idwaescherei/meldung.html). |
| 11 | Which browsers are                                            | Currently the browsers Mozilla Firefox, Google Chrome and                                                                                                    |
|    | supported by goAML?                                           | Microsoft Edge (Chromium; 2020 version only) are                                                                                                    |
|    | Supported by goame :                                          | supported for the use of goAML. The web browser Internet                                                                                                    |
|    |                                                               | Explorer IE and older Edge versions cannot be used.                                                                                                    |
| 12 | How secure are the                                            |                                                                                                    |
| 12 |                                                               | Data submitted to MROS via the new data processing                                                                                                    |
|    | data that are stored in                                       | system are transmitted by a secure HTTPS connection from                                                                                                    |
|    | the new data                                                  | the financial intermediary to a 'demilitarised zone' (DMZ).                                                                                                    |
|    | processing system?                                            | The DMZ is located outside the network of the federal                                                                                                    |
|    |                                                               | authorities and is protected by firewalls, encrypted                                                                                                    |
|    |                                                               | communication, antivirus software and user identification via                                                                                                    |
|    |                                                               | two-factor authentication mechanisms. At brief, regular                                                                                                    |

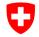

Federal Office of Police fedpol Crime Prevention & Law Money Laundering Reporting Office Switzerland MROS

|    |                                     | intervals the DMZ entries are transmitted to the network of<br>the federal authorities by means of one-sided data pull<br>technology and subsequently deleted in the DMZ. Once in<br>the federal network, the data are strictly protected by further |
|----|-------------------------------------|----------------------------------------------------------------------------------------------------|
|    |                                     | IT security measures.                                                                                                    |
| 13 | Will personal data of               | No. At no time will personal details of the registered goAML                                                                                                    |
|    | goAML users be                      | users be shared with any third party. If MROS passes on a                                                                                                    |
|    | forwarded to third                  | suspicious transaction report to a law enforcement authority,                                                                                                    |
|    | parties?                            | neither the details of the financial intermediary involved nor                                                                                                    |
|    |                                     | of the reporting compliance staff will be passed on.                                                                                                    |
| 14 | Can UNODC access                    | No, this is not possible at any time. UNODC is only the                                                                                                    |
|    | MROS data?                          | software provider. At no point in time is UNODC permitted                                                                                                    |
|    |                                     | by law to view or access MROS data.                                                                                                    |
| 15 | Is it possible to view or           | No, if a report is displayed as "archived", there is no                                                                                                    |
|    | download an already                 | possibility to view or download it again. It is therefore                                                                                                    |
|    | archived report?                    | important that a local copy is saved immediately after filing a                                                                                                    |
|    |                                     | report.                                                                                                    |
| 16 | I mistakenly created an             | No, as long as the report is reprocessed promptly, i.e. the                                                                                                    |
|    | AIF(T) instead of a                 | report has not yet been archived, it can be undone. The                                                                                                    |
|    | SAR/STR and the                     | report is then located in the "Drafts" folder. Clicking on the                                                                                                    |
|    | report was<br>consequently rejected | report type (top left of the screen) opens a submenu where a different report type can be selected. For example, a SAR                                                                                                    |
|    | by MROS. Do I have to               | or a CANCL can be created from an AIF and a STR or                                                                                                    |
|    | enter everything                    | CANCT from an AIFT. This is also possible in the opposite                                                                                                    |
|    | again?                              | direction (STR to AIFT/CANCT, SAR to AIF/CANCL).                                                                                                    |
| 17 | I don't get the                     | Please check your settings. Often, company settings are the                                                                                                    |
|    | automated goAML                     | reason why such automated notifications are blocked by the                                                                                                    |
|    | notifications although I            | sender "goAML Workflow                                                                                                    |
|    | have a new message in               | [mailto:goamIVALIDATION@fedpol.admin.ch] ".                                                                                                    |
|    | the message board.                  |                                                                                                    |
| 18 | Why can I no longer                 | For security and storage capacity reasons, reports and                                                                                                    |
|    | view or save a reported             | message board notifications including attachments are                                                                                                    |
|    | report or message                   | automatically deleted by the system after a certain period.                                                                                                    |
|    | board message for my                |                                                                                                    |
|    | records?                            | The deletion periods are the following:                                                                                                    |
|    |                                     | Transmitted reports: 7 days after transmission                                                                                                    |
|    |                                     | Rejected reports that have already been moved to draft                                                                                                    |
|    |                                     | status: 7 days                                                                                                    |
|    |                                     | Draft reports: 14 days<br>Message board notifications: 30 days                                                                                                    |
|    |                                     | Nessage board notifications. So days                                                                                                    |
| L  | 1                                   |                                                                                                    |

## Reporting procedure

| 19 | What is the process for | Manual recording (whether in connection with a suspicious |
|----|-------------------------|-----------------------------------------------------------|
|    | manually entering a     | activity report or following of a request for information |
|    | report in goAML and     | accordingly to Art. 11a para. 1 and 2 or 3 AMLA) can be   |
|    | how much time is        | carried out by the persons registered as users via the    |
|    | involved?               | Internet directly in the web portal of goAML. For this    |

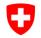

**Federal Office of Police fedpol** Crime Prevention & Law Money Laundering Reporting Office Switzerland MROS

|    |                                                                                                    | purpose, the relevant information must be entered online<br>and the individual fields must be filled in. Depending on the<br>type of report, manual entry can be time-consuming.<br>Especially if many transactions have to be recorded. The<br>registration is carried out completely online without the use<br>of other third-party systems.                                                                                                    |
|----|----------------------------------------------------------------------------------------------------|----------------------------------------------------------------------------------------------------|
|    |                                                                                                    | Information on the other recording options can be found on<br>the Internet at<br>https://www.fedpol.admin.ch/fedpol/en/home/kriminalitaet/                                                                                                    |
|    |                                                                                                    | geldwaescherei/meldung.html.                                                                                                    |
| 20 | Must all transactions be<br>submitted<br>electronically?                                                                                       | All suspicious transactions (up to a maximum of 100<br>transactions) have to be submitted in electronic form. This<br>means that they are to be entered either completely<br>manually or semi-automatically (see question 27) in<br>goAML or can be submitted via XML file.<br>Please also consult our document "new-fact-sheet-web-                                                                                                    |
|    |                                                                                                    |                                                                                                    |
| 21 | Is it enough to report<br>only the suspicious<br>transactions or must all<br>transactions falling<br>within a certain time<br>period be filed? | reports" (to be found <u>here</u> under the tab <i>Documents</i> ).<br>Yes, only the suspicious transactions are required (up to a maximum of 100 transactions). The text of the report must explicitly state why the financial intermediary knows or suspects that the reported assets are of criminal origin.<br>MROS may at any time exercise its right under art. 11a para. 1 AMLA to complete the report received and subsequently request additional information, including on transactions. These transactions must also be submitted to MROS via goAML. |
| 22 | Does the limit of max.<br>100 reported<br>transactions also apply<br>to AIFT reports?                                                          | No, this limit explicitly does not apply to AIFT reports. If, for<br>example, a financial intermediary replies via AIFT to a<br>request from MROS to provide information accordingly to<br>art. 11a para. 1 or 2 AMLA, it may report up to a maximum<br>of 1,000 transactions per individual AIFT. If more than<br>1,000 transactions are involved or have to be reported,<br>additional AIFTs with a maximum of 1,000 transactions<br>each can be recorded and transmitted.                                                                                    |
| 23 | What information must<br>be submitted as<br>attachment?                                                                                        | Mandatory documents according to Art. 3 MROSO, such<br>as copies of passports and account opening documents,<br>must be submitted as attachments.                                                                                                    |
| 24 | In which formats can<br>attachments be<br>submitted?                                                                                           | The accepted formats are *.zip; *.xml; *.txt; *.tif; *.tiff;<br>*.bmp; *.doc; *.docx; *.pdf; *.jpg; *.xls; *.xlsx; *.ppt; *.pptx;<br>*.png; *.rtf; *.anb.<br>Users are asked to always use <b>O</b> ptical <b>C</b> haracter<br><b>R</b> ecognition ( <b>OCR</b> ). The maximum size per attachment is                                                                                                    |
|    |                                                                                                    | 20 MB.                                                                                                    |
| 25 | What does the process<br>for submitting a<br>suspicious activity<br>report via XML file look<br>like?                                          | Automated report creation requires that the financial intermediary has programmed an internal IT solution (graphical unit interface; GUI) ensuring that the XML file is generated in the structure defined by MROS. The structure of the XML file is published on the MROS website in the document " <i>Standard XML Reporting - Instructions and Specifications for goAML</i> ":                                                                                                    |

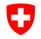

**Federal Office of Police fedpol** Crime Prevention & Law Money Laundering Reporting Office Switzerland MROS

|    |                                                                                                    | https://www.fedpol.admin.ch/fedpol/en/home/kriminalitaet/<br>geldwaescherei/meldung.html. For this purpose, the<br>necessary information must be retrieved from the financial<br>intermediary's internal systems and then compiled in the<br>defined XML structure. The provision of the necessary IT<br>solution is the responsibility of the respective financial<br>intermediary.<br>If the automated reporting process described above is<br>selected for the report creation, a ZIP file containing the<br>XML file itself as well as all the attachments to be<br>submitted (e.g., opening documents, copy of passport,<br>signature card, etc.), can be transmitted instead of the<br>pure XML file.                                                                                                    |
|----|----------------------------------------------------------------------------------------------------|----------------------------------------------------------------------------------------------------|
| 26 | Is there a minimum<br>number of reports per<br>year at which the<br>implementation of an IT<br>solution for creating an<br>XML file is definitely<br>worthwhile? | It is not possible to define a minimum number, since this depends not only on the number of reports, but also on how extensive the individual reports are. Theoretically, it could be that a bank submits only one report per year on average, but that it is so extensive that the bank does not want to put in the manual effort and decides to implement an IT solution for creating an XML file.<br>Additional information that must be submitted to MROS under Art. 11a para. 1 and 2 AMLA also requires entry in the system. Transaction details must also be submitted electronically in these cases and not as attachments.                                                                                                    |
| 27 | Is the automated<br>creation of an XML file<br>mandatory?                                                                                                    | Automated report generation via XML upload can, but<br>does not necessarily have to be implemented. If the<br>creation of an XML file in automated form is considered, it<br>can be implemented at any time by the respective financial<br>intermediary.                                                                                                    |
| 28 | Is there a hybrid<br>between manual<br>recording and the<br>automated creation of<br>reports?                                                                    | It is possible to carry out a semi-automated recording of<br>the required data and to integrate the transactions into the<br>suspicious activity report via XML file.<br>Missing data (fields marked in red; e.g. nationality of the<br>contractual partner) can then be added manually, whereby<br>the same information only needs to be added once and not<br>per transaction. This functionality saves time for those<br>financial intermediaries who do not wish to implement the<br>fully automated solution but have a large number of<br>transactions to report and would otherwise have to enter<br>them completely manually. In order to use this option, the<br>transactions from the banking system must be saved in a<br>structured and predefined form as XML file.<br>Under the following link you will find additional information<br>on the topic of transaction upload in the tab <i>Documents</i> :<br><u>https://www.fedpol.admin.ch/fedpol/en/home/kriminalitaet/</u> |
| 29 | Why does MROS insist<br>on the fully electronic<br>submission of suspect<br>reports?                                                                             | geldwaescherei/meldung.html<br>The electronic data availability allows MROS to apply<br>extensive analysis options by efficiently and effectively<br>assessing large amounts of data. The data can be linked                                                                                                    |

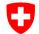

#### Federal Office of Police fedpol Crime Prevention & Law

Money Laundering Reporting Office Switzerland MROS

|    |                                                                                                    | automatically, correlations are recognized faster and may easily be visualized as graphics.                                                                                                    |
|----|----------------------------------------------------------------------------------------------------|----------------------------------------------------------------------------------------------------|
| 30 | How should I enter IBAN numbers?                                                                                                    | It is preferred that IBAN numbers are entered in one piece,<br>i.e., without spaces. This not only facilitates subsequent<br>searches, but also improves the data quality of the system.                                                                                                    |
| 31 | How should I proceed as<br>an account-holding bank<br>if I have to report the<br>termination of a<br>business relationship<br>accordingly to art. 9b<br>AMLA? | Termination notifications pursuant to art. 9b AMLA can be<br>entered and reported via a specific report type (CANCL or<br>CANCT), also available in the goAML web portal under the<br>menu "New reports" (for instructions, see <u>here</u> ).                                                                                                    |
| 32 | Do I receive a receipt<br>confirmation from MROS<br>after having sent a<br>termination notification<br>accordingly to art. 9b<br>AMLA?                        | No, for termination notifications the reporting financial<br>intermediary does not receive a definitive confirmation of<br>receipt from MROS. The transmission data recorded in the<br>goAML web portal (message board notification -> see<br>screenshot in the above-mentioned instructions;<br>notifications via report CANCL/CANCT -> status<br>" <i>Processed</i> ") and the technical confirmation of receipt are<br>considered proof of successful transmission to MROS.<br>MROS reserves the right to reject incorrectly or<br>incompletely recorded termination notifications for revision<br>to the financial intermediary. |

#### Limitation of liability

Although every care has been taken by the Federal Authorities to ensure the accuracy of the information published, no warranty can be given in respect of the accuracy, reliability, up-to-dateness or completeness of this information.

The Federal Authorities reserve the right to alter or remove the content, in full or in part, without prior notice.

In no event will the Federal Authorities be liable for any loss or damage of a material or immaterial nature arising from access to, use or non-use of published information, or from misuse of the connection or technical faults.